# **Configuring JDBC Drivers**

You can specify the JDBC drivers needed to connect to a database. The driver must be available on your CLASSPATH. If it is not, your database will not be accessible.

- 1. Choose **Parasoft> Preferences** to open the Preferences panel.
- 2. Select **Available JDBC Drivers** on the left.
- 3. Add the required drivers to the classpath.

# Common JDBC Drivers

The following JDBC drivers are commonly used to connect databases.

- [Oracle](#page-0-0)
- [MySQL](#page-0-1)
- [Windows System DSN](#page-0-2)
- [Windows System DSNless](#page-0-3)
- **[SQLServer](#page-1-0)**
- **[Sybase](#page-1-1)**
- [DB2](#page-1-2) [Apache Cassandra](#page-1-3)

#### <span id="page-0-0"></span>**Oracle**

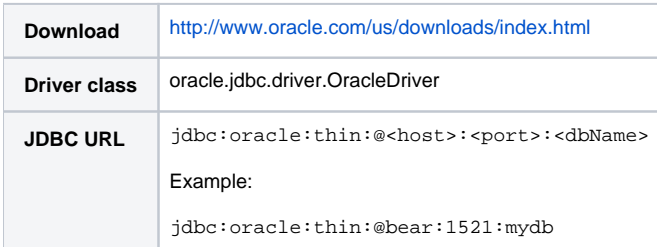

#### <span id="page-0-1"></span>MySQL

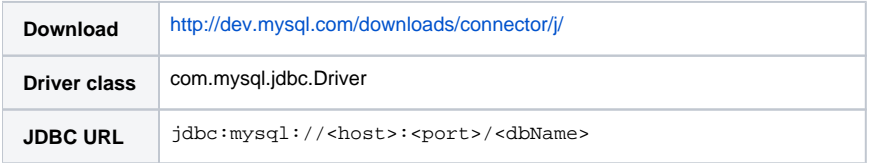

# <span id="page-0-2"></span>Windows System DSN

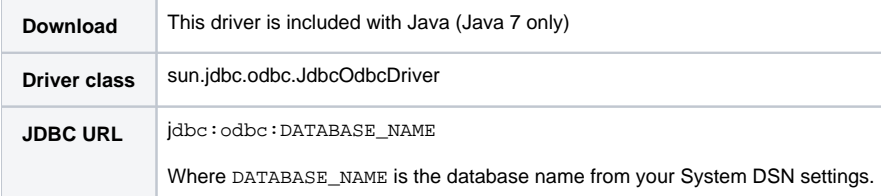

### <span id="page-0-3"></span>Windows System DSNless

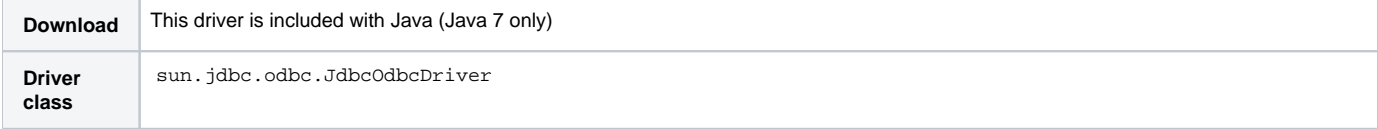

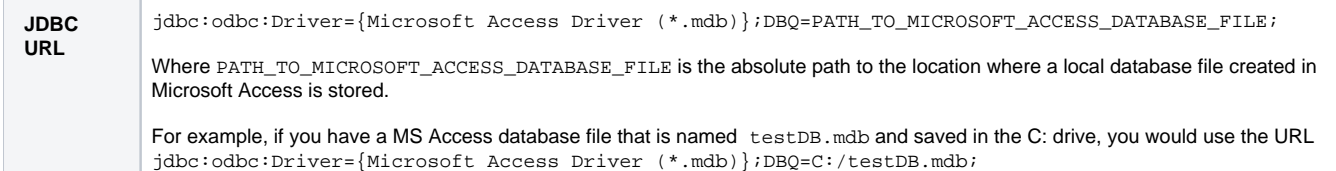

### <span id="page-1-0"></span>**SQLServer**

Microsoft's JDBC driver download for SQL Server comes with two jar files—sqljdbc.jar and sqljdbc4.jar—for two different versions of Java. sqljdbc4.jar (the newer one for Java 6 and later) is the one that you need to add to the JDBC driver preferences.

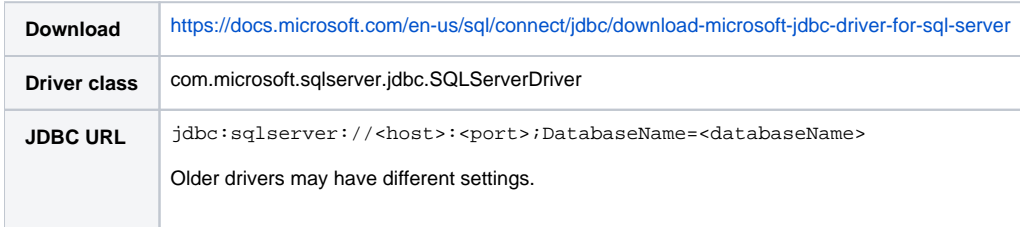

### <span id="page-1-1"></span>Sybase

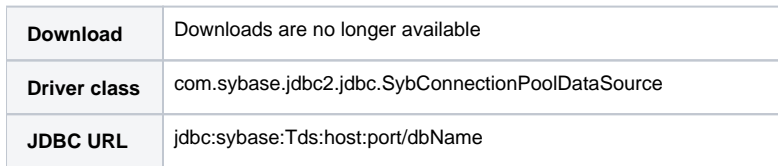

#### <span id="page-1-2"></span>D<sub>B2</sub>

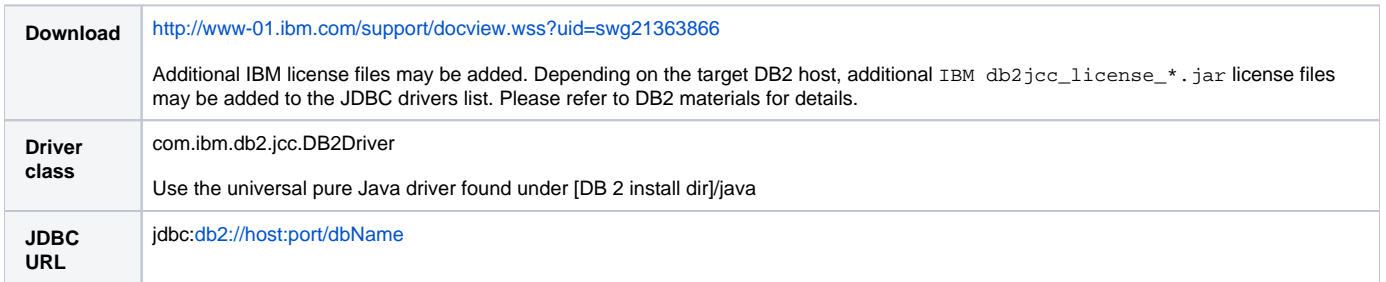

# <span id="page-1-3"></span>Apache Cassandra

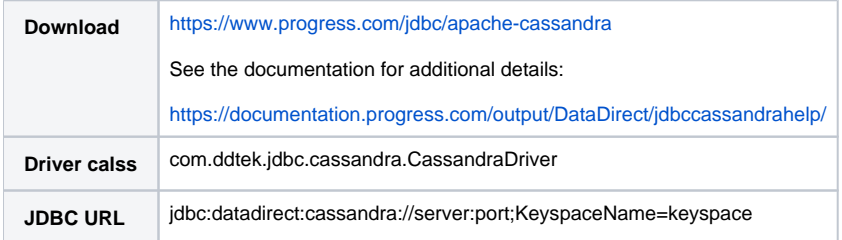